# **Open Range BreakOut (ORBO) Study**

# **Description**:

The Open Range BreakOut (ORBO) Study was designed for an OTA MasterMind student to harness the ability to trade multiple assets simultaneously and to minimizing morning setup times.

This study has the flexibility to do multiple breakout styles depending on the Traders ORBO strategy. If a Trader so chooses to do a five minute ORBO, the Indicator can simply be changed in the inputs to accommodate this. This is also true if the Trader wishes to use a 15 minute or even a 30 second ORBO strategy.

This indicator only runs between the user Inputs iBrkOutTime & iStopTime and then lays dormant until 6pm where all the internal variables reset themselves for next day of processing.

At iBrkOutTime each new day, the indicator comes to life and the lines are created instantly at the ORBO candlestick. At the close of each bar the lines are extended. Initially, however, the Right Extension is applied to the lines so that they fully extend to the right of the chart providing clear visual for the Breakout. iExtensionTime allows you to control/alter how long you want to Right Extend these lines and will help keep your charts cleaner. It is favorable to ensure iStopTime is greater than iExtensionTime.

### **Features**:

- $\checkmark$  Automation Ready, let the Algo trade it for you!
- $\checkmark$  Works with TradeStation versions 9.5 & 10
- $\checkmark$  Works on all intraday ORBO time frames
- $\checkmark$  Customizable Daily ATR Targets
- $\checkmark$  Customizable Reward to Risk Targets
- $\checkmark$  Customizable Stop Loss Lines
- $\checkmark$  User Inputs for Stop Loss Tick Offset
- $\checkmark$  Use either Price or Cash Value on Lines
- $\checkmark$  Customizable line and text properties
- $\checkmark$  Customizable line extension based on time
- $\checkmark$  All Lines are fully customizable
- $\checkmark$  Works on all intraday charts and time frames
- Vertical Line appears at close of ORBO candle to indicate "*Time to Trade!*"

# **How to do a Crude Oil (CL) 15 minute ORBO**

- 1. Open a CL chart and change the Timeframe to 15 minutes
- 2. Change the User Input **iBrkOutTime** to "09:15:00"

# **How to do a Crude Oil (CL) 5 minute ORBO**

- 1. Open a CL chart and change the Timeframe to 5 minutes
- 2. Change the User Input **iBrkOutTime** to "09:05:00"

# **How to do a Crude Oil (CL) 1 minute ORBO**

- 1. Open a CL chart and change the Timeframe to 5 minutes
- 2. Change the User Input **iBrkOutTime** to "09:01:00"
- 3. Works on smaller time framessuch as 30 secs

#### **Default User Inputs:**

**iBrkOutTime**("09:05:00") -ORBO Candle. Change to "09:05:00" for 5 minute chart ORBO, "09:15:00" for 15 minute chart ORBO, etc.

**NOTE:** It will be your personal preference to use either Local or Exchange Time Zone when customizing your Chart Symbol properties. Depending on your time zone, you will be required to change the **iBrkOutTime** to the correct GMT/UTC offset. Exchanges vary where they exist so it is important to adjust the time zone offset accordingly.

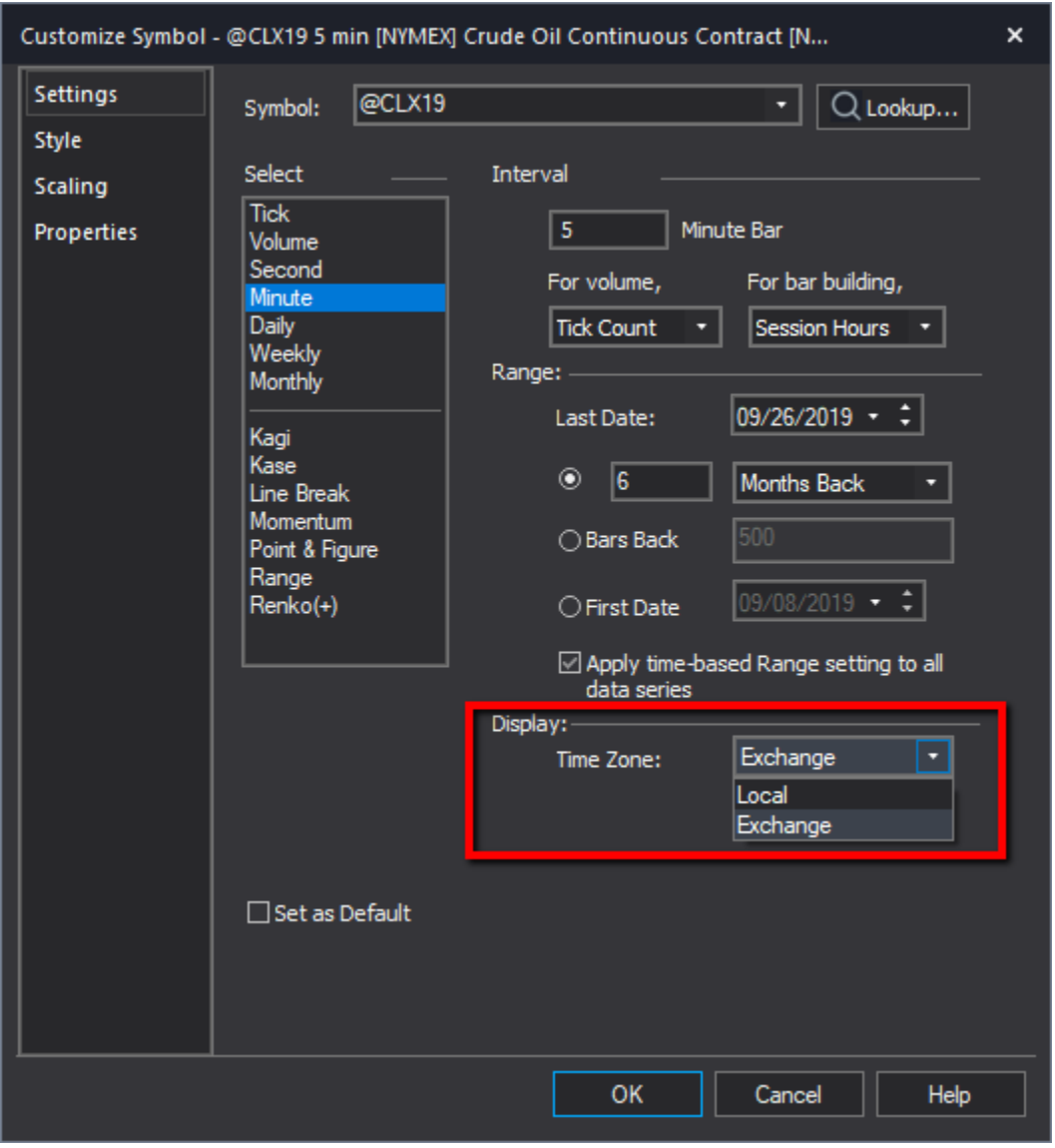

**iExtensionTime**(1130) - Discontinue Right Extension of Lines at user specified time - Explained in detail below **iStopTime**(1415) - Stop Drawing all Lines at user specified time (Keeps the charts clean and stops the indicator)

**iORBOHiLineColor**("DarkGreen") - Color for ORBO High - Text color is inherited from Line Color **iORBOLoLineColor**("Red") - Color for ORBO Low - Text color is inherited from Line Color **iORBOLineStyle**(0) - Use the following numbers to change style: 0: Solid; 1: Dashed; 2: Dotted; 3: Dashed2; 4: Dashed3 **iORBOLineWeight**(0) - Enter a number from 0 to 6 **iORBOFontSize**(8.5) - Text Size for ORBO lines **iUseCashVal**(True) - Enable/Disable Cash Value - Toggle Text Properties for Either Cash Value or Price on All Lines **iUseStopLoss**(True) - Toggle the use of Stop Loss Lines **iStopLossOffSet**(2) -Number of Ticks to Offset Stop Loss from ORBO High/Low **iUseDATR**(False) - Toggle to use Daily ATR Lines **iDATRLength**(10) - Daily ATR Length in Days **iDATRTgt1**(25) - Percent of Daily ATR **iDATRTgt2**(50) - Percent of Daily ATR **iDATRTgt3**(100) - Percent of Daily ATR

**iDATRLineColor**("DarkBlue") - Color for Daily ATR Lines

**iDATRLineStyle**(1) - 0: Solid; 1: Dashed; 2: Dotted; 3: Dashed2; 4: Dashed3 **iDATRLineWeight**(0) - Enter a number from 0 to 6 for line thickness

#### **Default User Inputs: (Cont'd)**

**iUseRiskReward**(True) - Toggle to use Reward/Risk Lines **iRwdRskTgt1**(1) - Multipliers of candle length plus Stop Loss OffSet - 1 for Reward:Risk 1:1 **iRwdRskTgt2**(2) --Multipliers of candle length plus Stop Loss OffSet - 2 for Reward:Risk 2:1 **iRwdRskTgt3**(3) - Multipliers of candle length plus Stop Loss OffSet - 3 for Reward:Risk 3:1 **iRwdRskLineColor**("DarkMagenta") - Color for Risk Reward Lines **iRwdRskLineStyle**(2) -0: Solid; 1: Dashed; 2: Dotted; 3: Dashed2; 4: Dashed3 **iRwdRskLineWeight**(0) - Enter a number from 0 to 6 for line thickness

**iACP\_Logo**(True) - Enable/Disable *[www.AlgoCharts.Pro](http://www.algocharts.pro/)* Logo (**Only Available on Paid Subscriptions**)

Please do not hesitate to inquire for more information on User Inputs if required.

To change the color using the Color Inputs above, please follow this link to TradeStation's Color Class to identify your choices: http://help.tradestation.com/10\_00/eng/tsdevhelp/Subsystems/elobject/class\_win/color\_class.htm

### **Media**:

Fully Customizable Line Styles with Start & End Trading Times

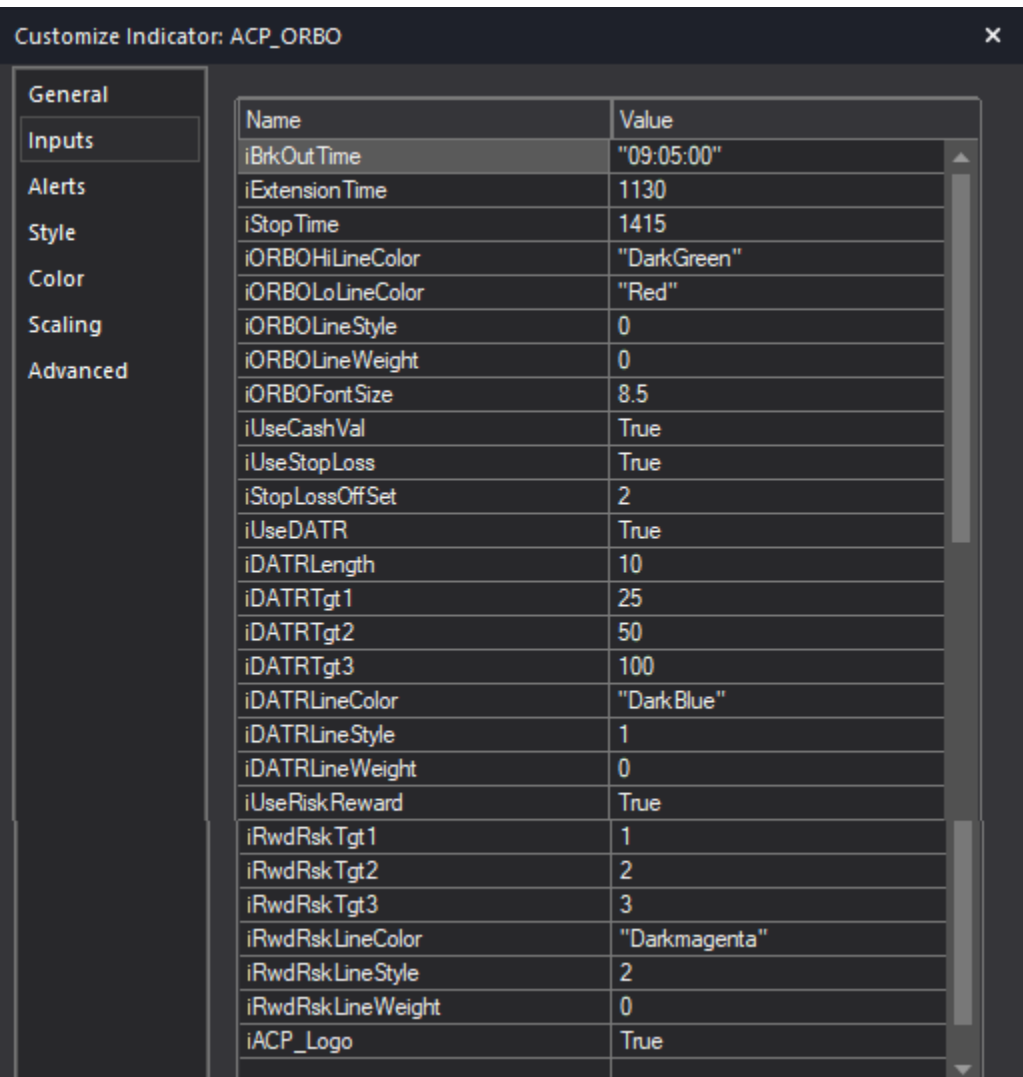

# **Media (Cont'd)**:

Crude Oil 5 Minute ORBO using Daily ATR Targets

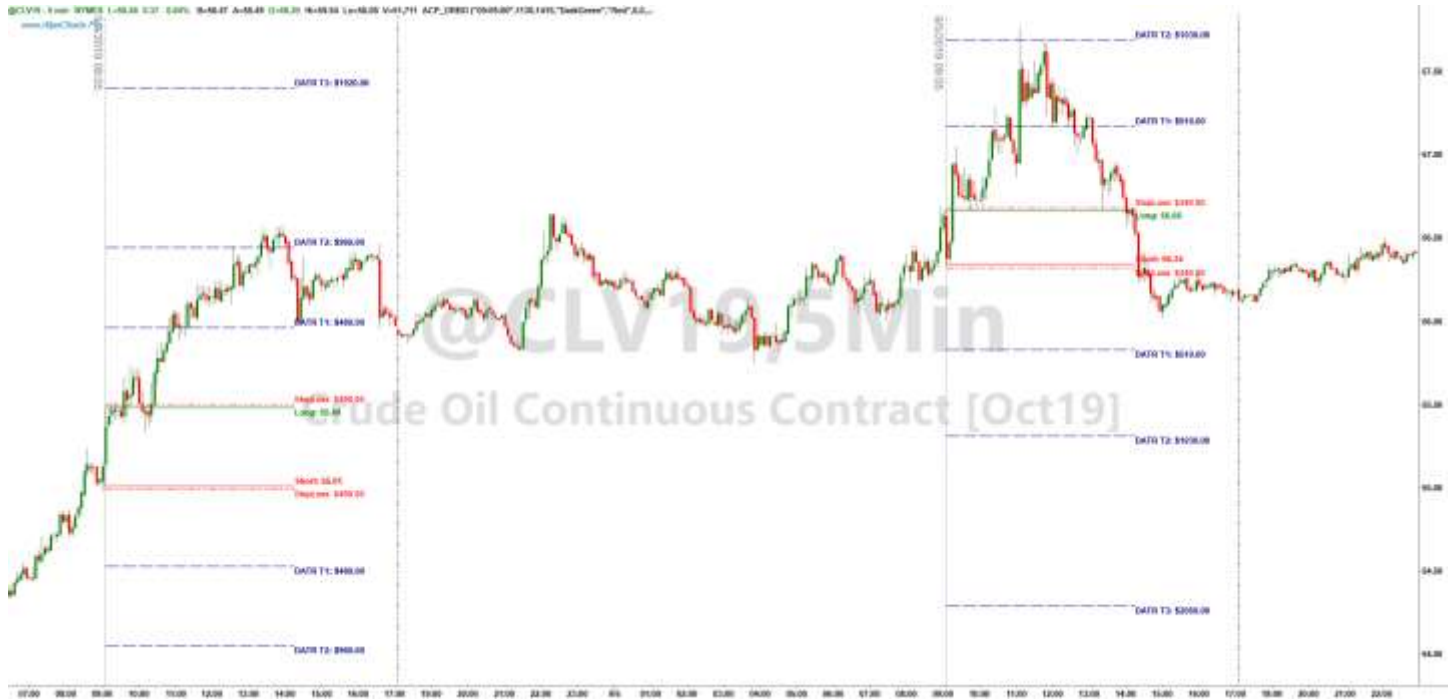

# Crude Oil 5 Minute ORBO using Reward to Risk Targets

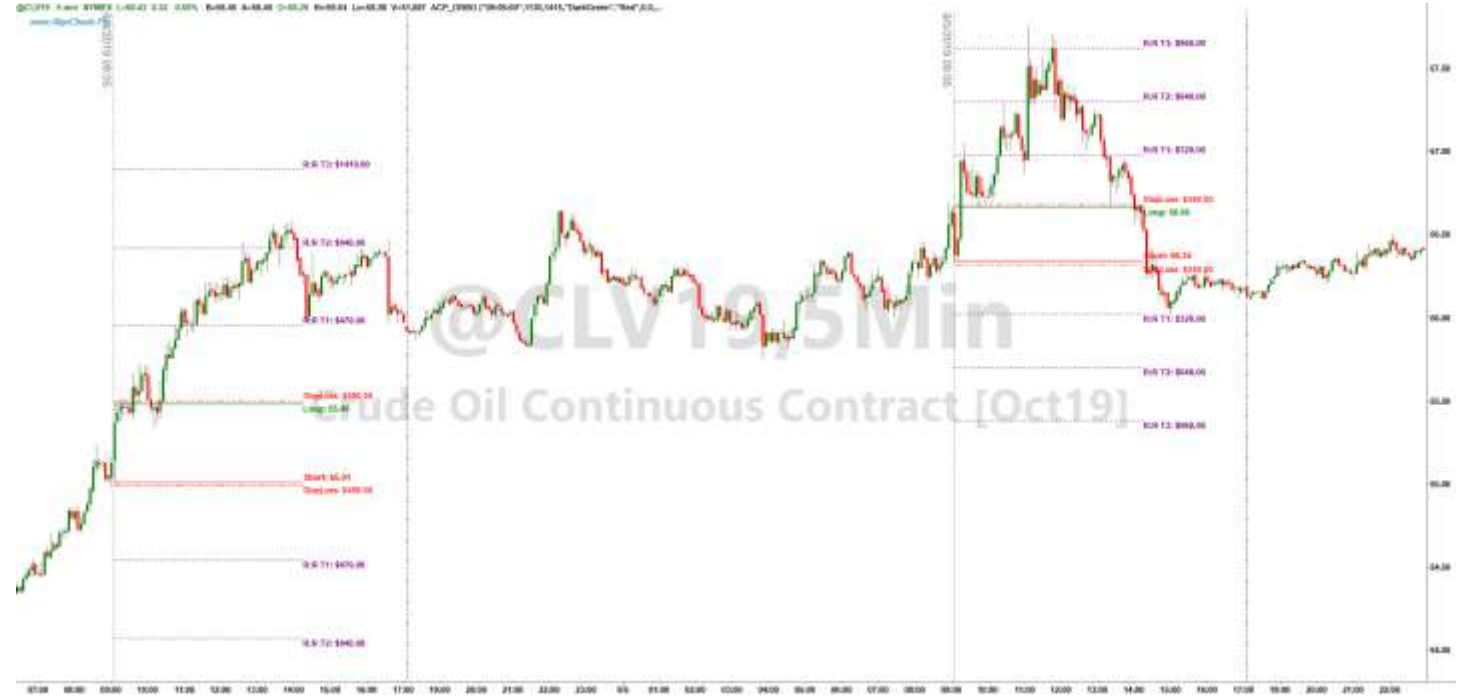

#### S&P 5 Minute ORBO using Both DATR and RR Targets

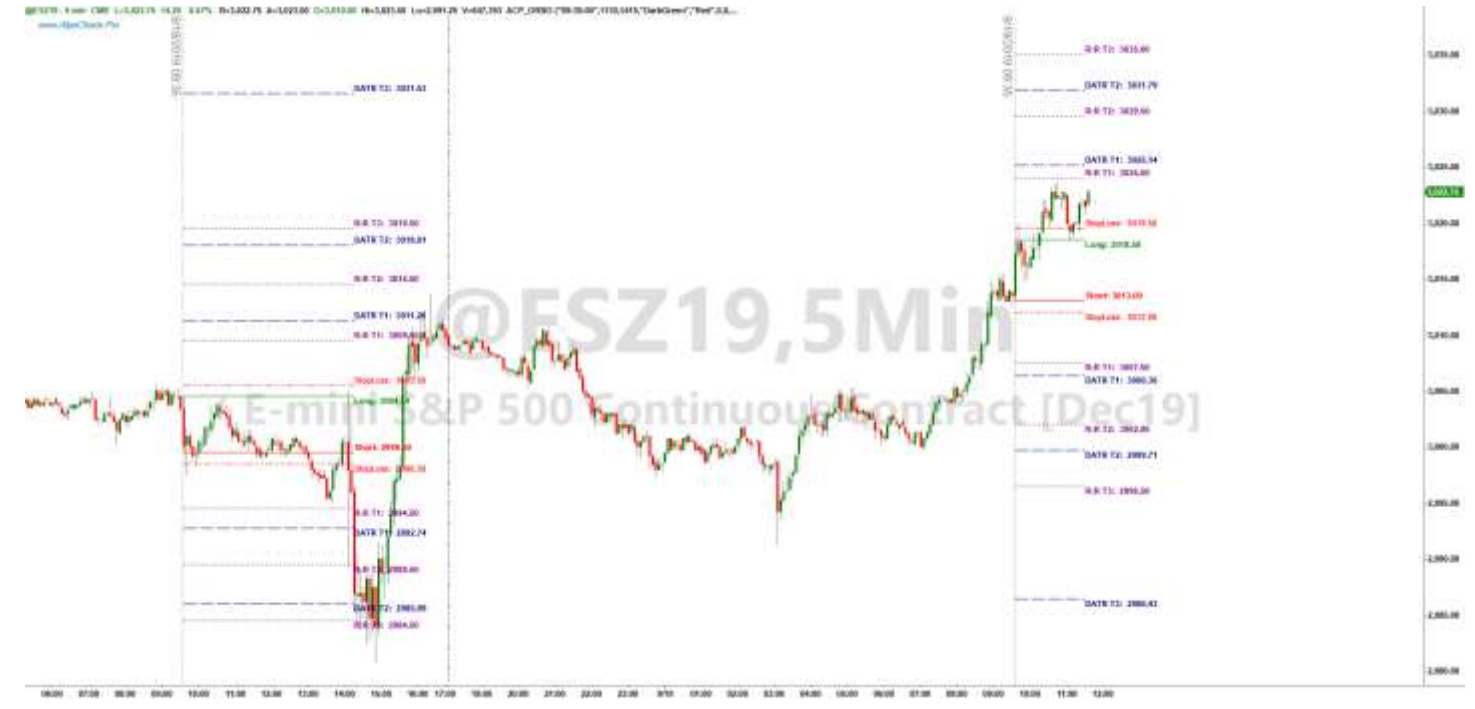

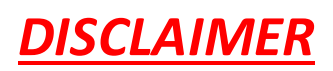

**Algo Charts Pro** is a software company. We are not in the business of providing financial or investment advice, nor are we registered with the proper authorities to do so. The product we provide (both the software and its associated documentation, examples, etc.) is for educational purposes only and should never be construed as providing trading or investment recommendations or advice. Any decisions you make using this product are made at your own risk and are yours and yours alone. Remember that trading is inherently risky, and traders may sustain losses greater than their investments regardless of which asset classes are traded. Before trading, carefully consider the risks involved in light of your financial condition and never trade money you can't afford to lose.

**Required US Government Disclaimers**: Futures and Options trading has large potential rewards, but also large potential risk. You must be aware of the risks and be willing to accept them in order to invest in the futures and options markets. Don't trade with money you can't afford to lose. This is neither a solicitation nor an offer to Buy/Sell futures or options. No representation is being made that any account will or is likely to achieve profits or losses similar to those discussed here. The past performance of any trading system or methodology is not necessarily indicative of future results.

**CFTC RULE 4.41** - HYPOTHETICAL OR SIMULATED PERFORMANCE RESULTS HAVE CERTAIN INHERENT LIMITATIONS. UNLIKE AN ACTUAL PERFORMANCE RECORD, SIMULATED RESULTS DO NOT REPRESENT ACTUAL TRADING. ALSO, SINCE THE TRADES HAVE NOT BEEN ACTUALLY EXECUTED, THE RESULTS MAY HAVE UNDER-OR-OVER COMPENSATED FOR THE IMPACT, IF ANY, OF CERTAIN MARKET FACTORS, SUCH AS LACK OF LIQUIDITY. SIMULATED TRADING PROGRAMS IN GENERAL ARE ALSO SUBJECT TO THE FACT THAT THEY ARE DESIGNED WITH THE BENEFIT OF HINDSIGHT. NO REPRESENTATION IS BEING MADE THAT ANY ACCOUNT WILL OR IS LIKELY TO ACHIEVE PROFIT OR LOSSES SIMILAR TO THOSE SHOWN.

TradeStation® and RadarScreen® are registered trademarks of TradeStation Technologies, Inc.